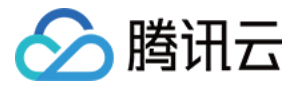

# **Elasticsearch Service**

# 新手指引

# 产品⽂档

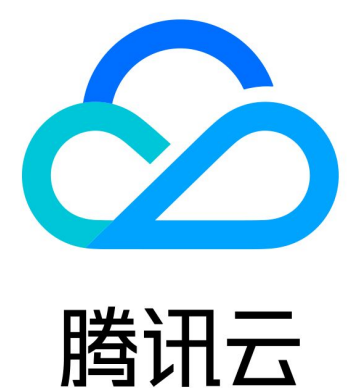

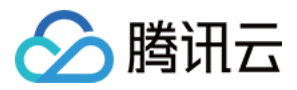

【版权声明】

©2013-2023 腾讯云版权所有

本文档著作权归腾讯云单独所有,未经腾讯云事先书面许可,任何主体不得以任何形式复制、修改、抄袭、传播全 部或部分本⽂档内容。

【商标声明】

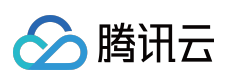

及其它腾讯云服务相关的商标均为腾讯云计算(北京)有限责任公司及其关联公司所有。本文档涉及的第三方主体 的商标,依法由权利人所有。

【服务声明】

本文档意在向客户介绍腾讯云全部或部分产品、服务的当时的整体概况,部分产品、服务的内容可能有所调整。您 所购买的腾讯云产品、服务的种类、服务标准等应由您与腾讯云之间的商业合同约定,除非双方另有约定,否则, 腾讯云对本⽂档内容不做任何明⽰或模式的承诺或保证。

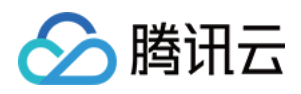

## 新手指引

最近更新时间:2023-12-20 21:21:38

本文将为刚入门 Elasticsearch Service (ES) 的用户提供一条学习的路径。

## 1. 熟悉 ES 的基础知识

- [为什么选择腾讯云](https://www.tencentcloud.com/document/product/845/16479) ES?
- ES [有什么功能?](https://www.tencentcloud.com/document/product/845/16780)
- ES [的产品性能。](https://www.tencentcloud.com/document/product/845/40975)
- ES 的各个应用场景介绍。
- ES 的高级特性 (X-Pack) 介绍。
- ES 能力与限制说明。

## 2. ES 的计费模式

腾讯云 ES 的计费模式为按量计费。计费详情请参见 [计费说明](https://www.tencentcloud.com/document/product/845/18379)。

## 3. 新手入门

#### **3.1** 集群规格和容量配置评估

在购买集群前,需要根据实际情况对具体的业务进行评估,以确保创建的集群是符合您实际需求的。详情请参见集 群规格和容量配置评估。

#### **3.2** 选购 **ES** 集群

在使用腾讯云 ES 前, 您需要注册腾讯云账号, 然后在 购买页 单击【立即选购】创建集群,详情可参考 [创建集群。](https://www.tencentcloud.com/document/product/845/19536) **3.3** 访问集群

集群创建成功后,即可开始访问集群, 启用 ES 集群用户登录认证 可以提升集群访问的安全性。访问集群有三种方 式:通过 API [访问集群](https://www.tencentcloud.com/document/product/845/19540)[、通过客户端访问集群](https://www.tencentcloud.com/document/product/845/19538)、通过 Kibana [访问集群](https://www.tencentcloud.com/document/product/845/19541)。

## 4. 控制台功能概述

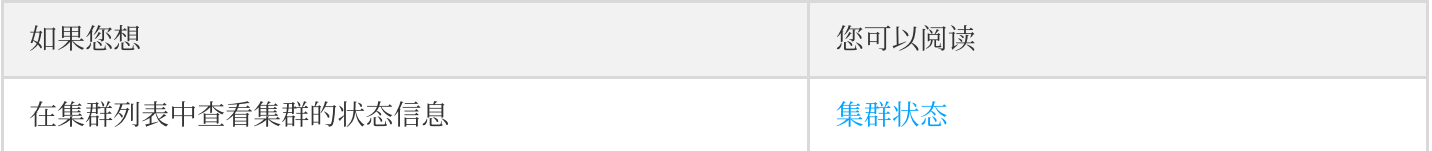

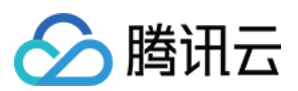

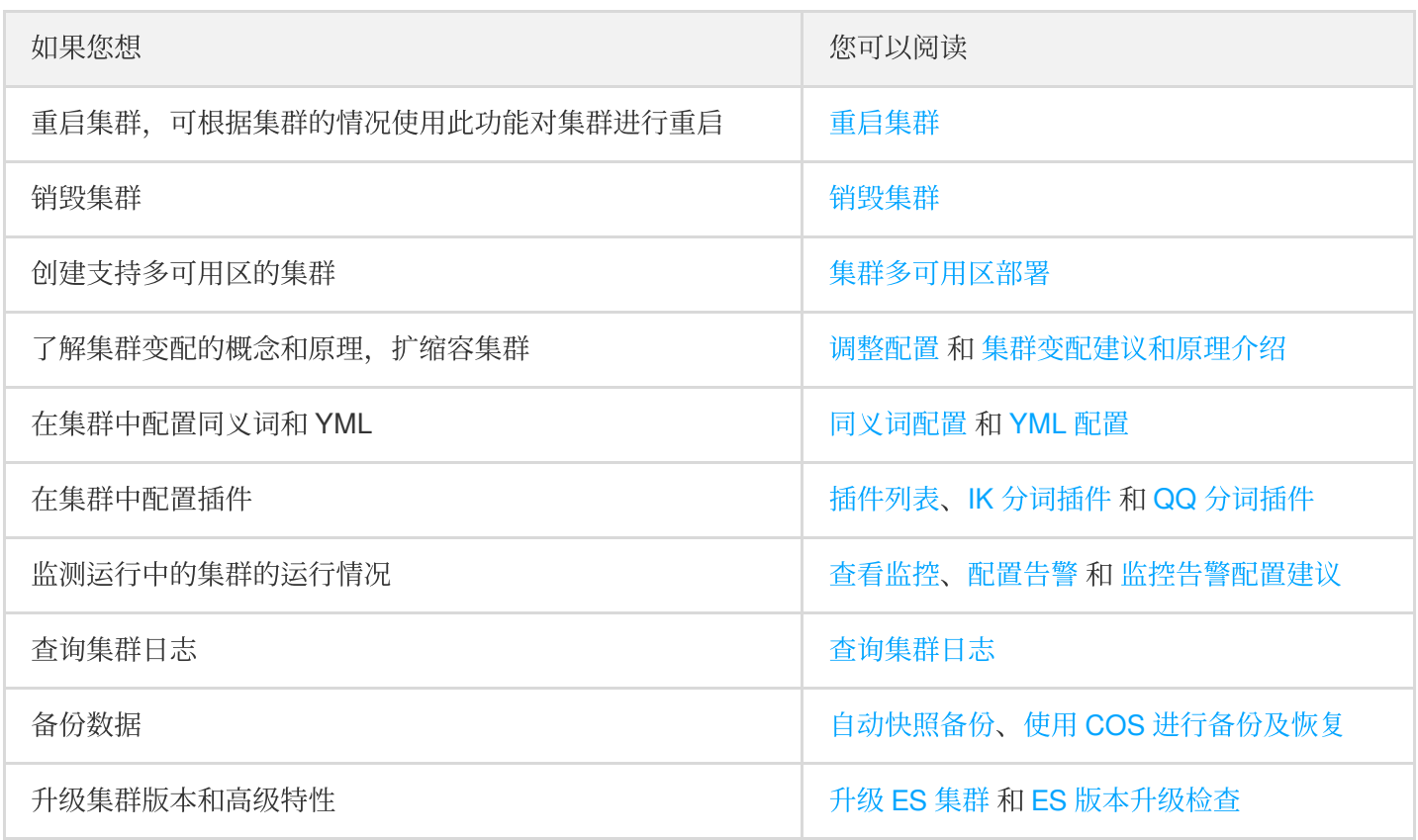

## 5. 最佳实践

#### **5.1** 数据迁移和同步

#### **1.** 数据迁移

数据如果要迁移至腾讯云 ES,您可以根据自己的业务需要选择合适的迁移方案。数据迁移方式:COS 快照、 logstash、elasticsearch-dump,详情可参考[数据迁移](https://www.tencentcloud.com/document/product/845/32614)。

#### **2.** 数据接⼊ **ES**

通过组件 logstash 和 beats, 介绍不同类型的数据源接入 ES 的方式, 详情可参考 数据接入 ES。

#### **3. MySQL** 数据实时同步到 **ES**

以同步 mysql binlog 的方式实时同步数据到 ES,详情请参考 MySQL [数据实时同步到](https://www.tencentcloud.com/document/product/845/32576) ES。

#### **5.2** 应⽤场景构建

#### **1.** 构建⽇志分析系统

以最典型的日志分析架构 Filebeat + Elasticsearch + Kibana 和 Logstash + Elasticsearch + Kibana 为例, 介绍如何将 用户的日志导入到 ES,并可以在浏览器访问 Kibana 控制台进行查询与分析。详情可查阅 构建日志分析系统。

#### **5.3** 索引设置

#### **1.** 默认索引模板说明和调整

对索引模板进行说明及调整,详情请参考[默认索引模板说明和调整](https://www.tencentcloud.com/document/product/845/32607)。

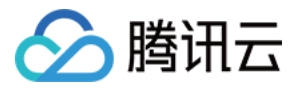

#### **2.** 使⽤ **Curator** 管理索引

通过 Curator 管理索引,以清理创建时间超过7天的索引、每天定时备份指定的索引、定时将索引从热节点迁移至冷 节点等,详情请参考 使用 Curator [管理索引。](https://www.tencentcloud.com/document/product/845/32613)

#### **3.** 冷热分离与索引⽣命周期管理

根据业务需要指定冷热节点规格,快速建立一个冷热分离架构的 ES 集群,详情请参考 冷热分离与索引生命周期管 理。

#### **5.4 SQL** ⽀持

腾讯云 Elasticsearch 支持使用 SQL 代替 DSL 查询语言, 对于从事产品运营、数据分析等工作以及初次接触 ES 的 人,使用 [SQL](https://www.tencentcloud.com/document/product/845/32574) 语言进行查询,将会降低他们使用 ES 的学习成本。详情请参考 SQL 支持。

## 6. 新手常见问题

#### **6.1** 产品相关问题

- ES 适用于哪些业务场景?
- 有未支付的转换订单,升级了集群的配置,转换订单还有效吗?
- 在成功购买后, 是否支持更换云硬盘的类型?

#### **6.2** 集群异常问题

- [集群健康状态异常\(](https://www.tencentcloud.com/document/product/845/40983)RED、YELLOW)如何解决?
- 常用清理内存的方法是什么?
- 写入拒绝或查询拒绝问题如何解决?
- 集群整体 CPU 使用率过高问题如何解决?
- 集群磁盘使用率高和 read\_only [状态问题如何解决?](https://www.tencentcloud.com/document/product/845/40979)
- [集群负载不均的问题如何解决?](https://www.tencentcloud.com/document/product/845/40978)

## 7. 反馈与建议

使用腾讯云 ES 产品和服务中有任何问题或建议,您可以通过以下渠道反馈,将有专人跟进解决您的问题:

- 如果发现产品文档的问题, 如链接、内容、API 错误等, 您可以单击文档页右侧 【文档反馈】或选中存在问题的 内容进行反馈。
- 如果遇到产品相关问题, 您可 提交工单 寻求帮助。